## To obtain on-line info via USPS Information Center

Go to the USPS's "Information Center" website at: <a href="https://www.usps.org/cgi-bin-nat/tools/pages.cgi?beg">https://www.usps.org/cgi-bin-nat/tools/pages.cgi?beg</a>

**Read about "Information Center"** 

INFORMATION CENTER provides access to current member, squadron & National data without the need to install special software

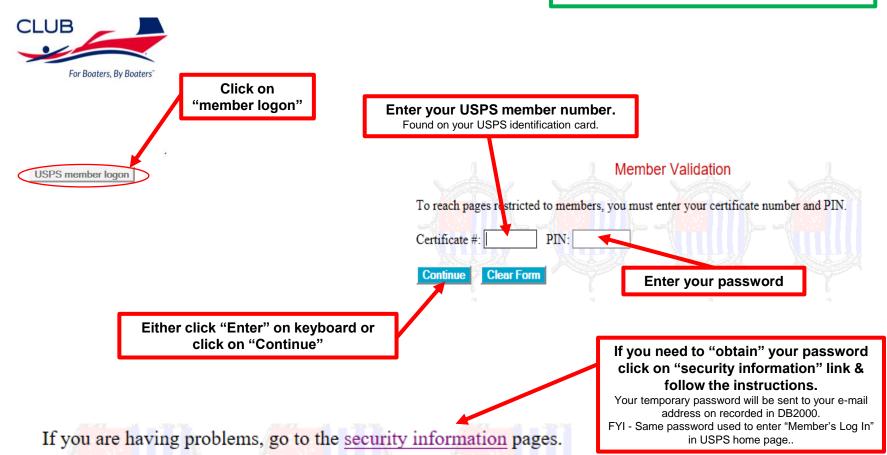

### on-line Roster info

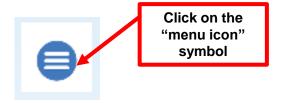

### Along left side

# My Information

- Change My PIN or Security Question
- My Squadron Information
- My District Information
- · My Squadron Roster
- · My District Roster
- · My Squadron Org Chart
- My District Org Chart
- My Personal Profile
- My Training History

Click on if want to change your password to something easier to remember

Click on for "your" Squadron's membership roster

Click on for "your" District's leadership roster

Suggest reviewing what resources/info is available in the other selections.

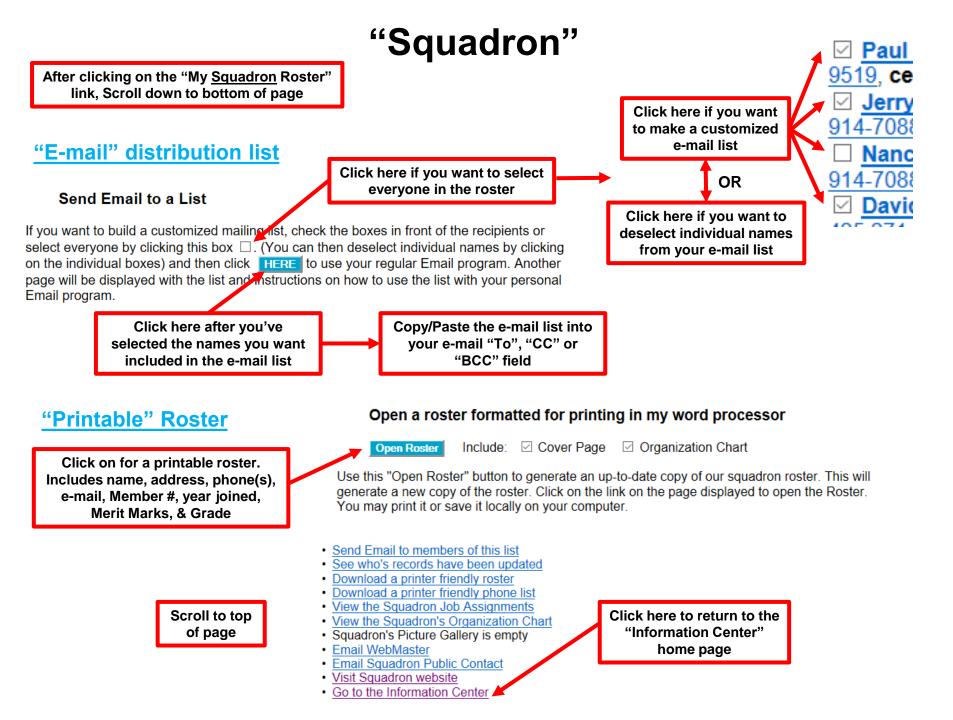

# "District"

After clicking on the "My District Roster" link, Scroll down to bottom of page

#### "E-mail" distribution list

Send Email to a List

Click here if you want to select everyone in the roster

If you want to build a customized mailing list, check the beves in front of the recipients or

- Select everyone by clicking this box
- Select members by clicking this box
- Select associate members by clicking this box
- Select honorary members and "Friends" by clicking this box □.
- · You can deselect individuals by clicking on the individual boxes or one of these boxes

Then click HERE to use your regular Email program. Another page will be displayed with the list and instructions on how to use the list with your personal Email program.

> Click here after you've selected the names you want included in the e-mail list

Copy/Paste the e-mail list into your e-mail "To", "CC" or "BCC" field

#### "Printable" Roster

**Currently not** available

> Scroll to top of page

- Send Email to members of this list
- · View the District Job Assignments
- View the District's Organization Chart
- Email WebMaster
- Email District Public Contact
- · Visit District website
- · Go to the Information Center

Click here to return to the "Information Center" home page

Click here if you want

to make a customized e-mail list

Click here if you want to

deselect individual names from your e-mail list

OR

D/C Ma

Oak Harbo

Cdr Ro

home 360

Orchard, V

6767 hon

R/C Ro

Cdr Bil